# **COMPAQ**

# **Aloitusopas**

Evo-pöytätietokoneperhe Evo-työasemaperhe

Asiakirjan Osanumero: 191077-355

**Toukokuu 2002**

Tässä kirjassa on esitetty ohjeita koneen mukana seuraavien ohjelmien asentamisesta. Ohjeessa selostetaan myös perusvianhakua, jos alkukäynnistyksessä ilmenee ongelmia.

© 2002 Compaq Information Technologies Group, L.P.

Compaq, Compaq-logo ja Evo ovat Compaq Information Technologies Group, L.P -yhtiön tavaramerkkejä.

Microsoft, MS-DOS, Windows, Windows NT, Windows 2000 ovat Microsoft Corporation-yhtiön rekisteröityjä tavaramerkkejä.

Intel, Pentium, Intel Inside, ja Celeron ovat Intel Corporation-yhtiön tavaramerkkejä.

Kaikki muut tässä oppaassa mainitut tuotenimet voivat olla niiden taustayritysten tavaramerkkejä.

Compaq Computer Corporation ei ole vastuussa tämän aineiston teknisistä tai toimituksellisista virheistä eikä puutteista. Tässä oppaassa olevat tiedot esitetään "sellaisinaan" ilman mitään takuita ja niitä voidaan muuttaa ilman ilmoitusta. Compaq-tuotetta koskeva takuu sisältyy tuotekohtaisesti toimitettavaan rajoitetun takuun antavaan takuutodistukseen. **Mikään tässä mainittu ei muodosta lisätakuuta.**

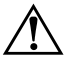

**VAARA:** Tällä tavalla korostettu teksti ilmaisee sitä, että ohjeiden noudattamatta jättämisestä saattaa koitua vahinkoja tai jopa hengenvaara.

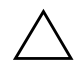

**VAROITUS:** Tällä tavalla korostettu teksti ilmaisee sitä, että ohjeiden noudattamatta jättäminen saattaa vahingoittaa laitteistoa tai johtaa tietojen menetykseen.

Painettu Yhdysvalloissa.

Aloitusopas Evo-pöytätietokoneperhe Evo-työasemaperhe Fifth Edition Toukokuu 2002 Asiakirjan Osanumero: 191077-355

# **Sisällysluettelo**

### **[1](#page-3-0) [Ohjelma-asetukset](#page-3-1)**

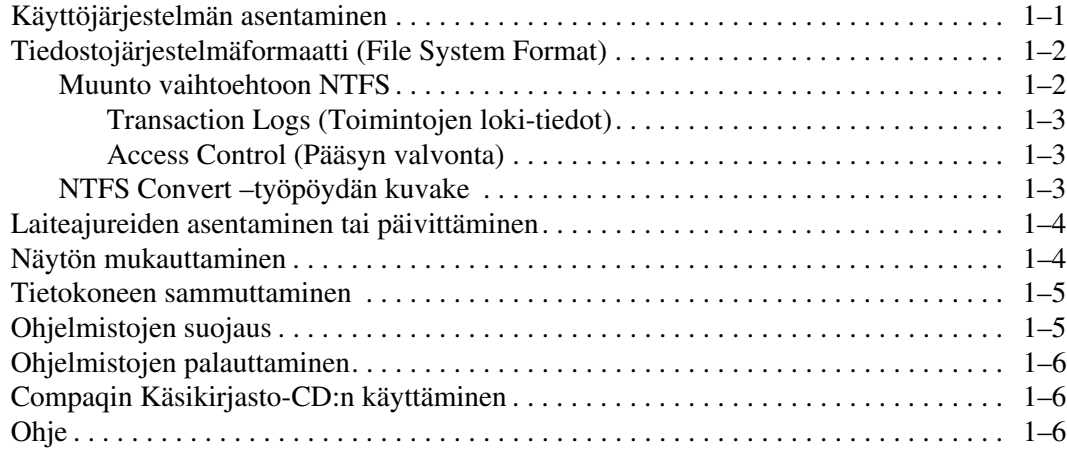

### **[2](#page-9-0) [Vianetsinnän perustoiminnot](#page-9-1)**

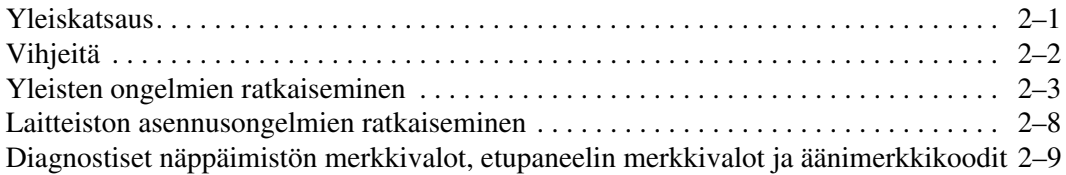

#### **[Hakemisto](#page-21-0)**

# **Ohjelma-asetukset**

## <span id="page-3-2"></span><span id="page-3-1"></span><span id="page-3-0"></span>**Käyttöjärjestelmän asentaminen**

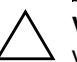

**VAROITUS:** Älä lisää tietokoneeseen valinnaisia laitteita tai muiden valmistajien laitteita, ennen kuin käyttöjärjestelmä on asennettu onnistuneesti. Valinnaisten laitteiden asentaminen ennen käyttöjärjestelmää saattaa aiheuttaa virheitä ja estää käyttöjärjestelmän asianmukaisen asentumisen.

Kun käynnistät tietokoneen ensimmäisen kerran, voit saada kehotuksen valita kieli käyttöjärjestelmää (OS) varten, jonka jälkeen tulee kehotus käyttöjärjestelmän asentamiseen. Käyttöjärjestelmävaihtoehtoja (OS) voi olla enemmän kuin yksi. Kun olet valinnut käyttöjärjestelmän, on se asennettava kokonaan. Suorita asennus loppuun noudattamalla ruudussa näkyviä ohjeita.

Jos valitset koneeseen toisen käyttöjärjestelmän kuin koneen mukana lähetetyn, hae mahdollisia lisäohjeita seuraavasta verkko-osoitteista.

■ Compaq *Evo*™ Pöytätietokoneet

http://www.compaq.com/support/desktops/index.html

■ Compaq Evo Työasemat

http://www.compaq.com/support/workstations/index.html

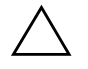

**VAROITUS:** Kun asennat käyttöjärjestelmää, älä kytke koneesta virtaa [pois?], ellei ohjelmasta tule siihen kehotusta.

Compaqin suunnittelutoiminnan periaatteena on tarjota kaikille asiakkailleen tuotteita, palveluita ja ohjelmia, joiden käytettävyys ja saatavuus paranee jatkuvasti. Compaq-tuotteet, joissa Microsoft Windows XP on valmiiksi asennettuna tai joihin sisältyy XP-valmius, on suunniteltu helppokäyttöisiksi ja helposti saataviksi. Kyseiset tuotteet on testattu käyttämällä alan parhaita Assistive Technology –tuotteita. Näin on voitu varmistaa samantasoinen saatavuus kaikille käyttäjille ajasta ja paikasta riippumatta.

# <span id="page-4-0"></span>**Tiedostojärjestelmäformaatti (File System Format)**

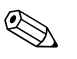

✎ Järjestelmästäsi riippuen voit saada kehotteen valita tiedostojärjestelmäformaatti järjestelmän alkuasennuksen yhteydessä.

Kiintolevyt voidaan alustaa käyttäen kolmea perusformaattia: FAT16 ja FAT32 (kiintolevyosioiden koko alle 8 Gt), tai NTFS (kiintolevyosioiden koko 8 Gt tai suurempi), sekä niiden variaatiot, käyttöjärjestelmästä ja kiintolevyaseman tuesta riippuen. Voit tarkistaa oman kiintolevysi tiedostojärjestelmäformaatin (tehdasasetuksen), avaamalla kohdan Oma tietokone (My Computer). Napsauta hiiren oikealla näppäimellä kohtaa Paikallinen levyasema (Local Disk) (C:), ja valitse sitten Ominaisuudet (Properties).

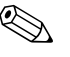

✎ Microsoft Windows 98 -tukee vain tiedostojärjestelmäformaattia FAT32.

### <span id="page-4-1"></span>**Muunto vaihtoehtoon NTFS**

NTFS-järjestelmässä on seuraavat ominaisuudet:

- Transaction logs (Toimintojen loki-tiedot)
- Access control (Pääsyn valvonta)

#### <span id="page-5-0"></span>**Transaction Logs (Toimintojen loki-tiedot)**

Toimintojen lokitiedot auttavat järjestelmän korjaamisessa levyvirheiden yhteydessä.

#### <span id="page-5-1"></span>**Access Control (Pääsyn valvonta)**

Pääsyn valvonnassa voit asettaa pääsyoikeuksia ja valvoa tiedostojen ja hakemistojen käyttöä.

Riippuen kiintolevyasemasi käyttämästä tiedostojärjestelmästä, voidaan *NTFS Convert* toimintoa käyttää muuntamaan aseman osiot kokonaan tai osittain muotoon NTFS.

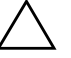

**VAROITUS:** Voit menettää tietoja, kun yrität muuttaa aseman NTFS-muotoon alla olevien menetelmien avulla. Ennen aseman muuntamista ota kaikista kiintolevylle tallennetusta tiedosta varmuuskopio.

### <span id="page-5-2"></span>**NTFS Convert –työpöydän kuvake**

Napsauta kahdesti työpöydän kuvaketta *NTFS Convert*. Lue ruudulla näkyvät ohjeet ja suorita ne muuttaessasi aseman osointia [on ilmeisesti oikea tietokonetermi?]. Tämä toiminto on vain joissakin malleissa.

### <span id="page-6-0"></span>**Laiteajureiden asentaminen tai päivittäminen**

Kun asennat lisälaitteita käyttöjärjestelmän asentamisen jälkeen, on myös asennettava kyseisten laitteiden laiteajurit.

Kun ohjelma kysyy I386-hakemiston sijaintia, korvaa polkumääritys osoitteella C:\I386, tai etsi *hakemisto* I386 valintaikkunan Selaa-painikeella. Tämä ohjaa käyttöjärjestelmän oikeaan asemaan.

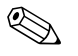

✎ Voit hankkia käyttöösi uusimman tukiohjelmiston, johon kuuluu myös käyttöjärjestelmän tuki, Compaqin web-sivulta:

http://www.compaq.com/support

Voit saada myös uusimman tukiohjelmiston tilaamalla levykkeen Compaq Support CD Kit käyttäen tukiohjelmien (Support Software Management) tilauskaavaketta, jonka saa seuraavilta verkkosivuilta:

http://www.compaq.com/support/files/workstations/us/purchase.html

http://www.compaq.com/support/files/desktops/us/purchase.html

Näiltä sivuilta saa myös tietoa kuinka tilauksen voi tehdä.

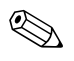

✎ Jos järjestelmässä on optinen RW -asema, on siihen liittyvä sovellus asennettava ennen kuin asemaan voidaan kirjoittaa. Kun asennat ajurit napsauta kuvaketta *Asenna Compaq-ohjelmistot (Setup Compaq Software)* pöytäkoneessa tai sovelluslähteessä, ja valitse kehotteesta vaihtoehdot Easy CD Creator ja Direct CD.

### <span id="page-6-1"></span>**Näytön mukauttaminen**

Näytön oletusasetusten muuttaminen, kuten näytön erotuskyky, värit, kirjasinkoko, kaksoisnapsauta Ohjauspaneelin *kuvaketta* näyttö. Lisätietoja näytönohjaimesta ja muista toiminnoista, joita voit käyttää näytönohjaimen kanssa, on esitetty ohjaimen ohjeistossa.

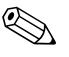

✎ Saat uusimmat näytönohjaimet Compaqin verkkosivulta osoitteesta http://www.compaq.com/support.

### <span id="page-7-0"></span>**Tietokoneen sammuttaminen**

Varmistaaksesi tietokoneen asianmukaisen sammutuksen, napsauta Käynnistä-valikon *kohtaa* Sammuta. Tietokone sammuu automaattisesti.

Windows NT Workstation 4.0:ssa virtapainike toimii aina virtakytkimenä. Kuitenkin, jos oletuskokoonpanona on Windows 98, Windows 2000 Professional, Windows XP Professional tai Windows XP Home, virtapainikkeen painaminen ei sammuta tietokonetta vaan siirtää sen virransäästötilaan (tunnetaan myös nimellä S3-tila). Sen ansiosta voit vähentää virran kulutusta nopeasti sovelluksia sulkematta ja palata nopeasti samaan käyttötilaan ilman tietojen menetyksiä.

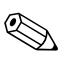

✎ Jos haluat sammuttaa tietokoneen käsitoimisesti, pidä virtapainiketta alas painettuna muutaman sekunnin ajan.

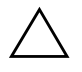

**VAROITUS:** Tietokoneen pakko-sammuttaminen käsin saattaa johtaa tietojen menetykseen.

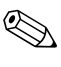

✎ Jos haluat muuttaa virtapainikkeen toimimaan normaalissa on/off-tilassa, suorita tietokoneen asetukset. Refer to the [onko englanninkieli jäänyt vahingossa?] Katso *Tietokoneen asetusoppaasta*  ohjeet Compaq-tietokoneen asetuksista.

# <span id="page-7-1"></span>**Ohjelmistojen suojaus**

Suojataksesi ohjelmistojasi menetyksiltä tai vahingoilta, ota varmuuskopiot kaikista järjestelmä-sovelluksista, ohjelmistoista ja niihin liittyvistä kiintolevyllä sijaitsevista oheistiedostoista. Lisäohjeita varmuuskopioiden ottamisesta tiedostoista on käyttöjärjestelmän tai varmuuskopiointiohjelman käsikirjassa.

## <span id="page-8-0"></span>**Ohjelmistojen palauttaminen**

Evo -pöytätietokoneiden ja Evo -työasemien mukana toimitetaan levykkeet *Compaq Restore* CD *(Palautus)*, *Compaq Operating System* CD *(Käyttöjärjestelmä)*, ja *Microsoft Service Pack* CD *(Palvelupaketti)*. Lisätietoja tästä aiheesta on koneen mukana lähetetyillä CD-levyillä.

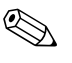

✎ Joissakin malleissa voivat levykkeen *Microsoft Service Pack* CD tiedot olla tallennettuna käyttöjärjestelmälevykkeelle *Compaq Operating System* CD.

# <span id="page-8-1"></span>**Compaqin Käsikirjasto-CD:n käyttäminen**

Katso lisätietoja tuotteiden käyttöohjeista *Compaq Käsikirjasto* CD-levyltä. Aseta levyke CD-ROM -asemaan ja valitse tarvittava asiakirja näytölle tulevasta valikosta.

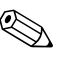

✎ Oppaat ja luettelo niistä näkyvät alkuperäisessä järjestelmäasennuksessa tai myöhemmin Windowsin maakohtaisissa asetuksissa valitulla kielellä. Jos CD-levyllä ei ole oppaita maakohtaisissa asetuksissa valitulla kielellä, oppaat ja luettelo niistä näkyvät englanniksi.

# <span id="page-8-2"></span>**Ohje**

Apua ja lisätietoja on saatavissa Compaqin teknisestä tuesta osoitteessa http://www.compaq.com tai tietokoneen mukana tulleista takuutiedoista.

**2**

# **Vianetsinnän perustoiminnot**

### <span id="page-9-2"></span><span id="page-9-1"></span><span id="page-9-0"></span>**Yleiskatsaus**

Tässä kappaleessa on esitetty pelkästään perusvianhaku. Yksityiskohtainen *Vianetsintäopas* on *Compaq Documentation Library* CD-levyllä sekä Internet-osoitteessa http://www.compaq.com/support.

Voit halutessasi ostaa *Compaqin Vianetsinnän pikaoppaan* (osanumero 120205-002). Sen helppolukuisten kaavioiden avulla voit suorittaa kaikki tarvittavat vianetsintätoimenpiteet. Ohje on laadittu valtuutetuille Compaqin huoltoliikkeille, ja siinä on työvaiheita jotka voivat ylittää joidenkin käyttäjien teknisen osaamisen. Jos jotkut opaassa esitetyt vaiheet suoritetaan puutteellisesti, voi tietokone vahingoittua ja/tai sen takuu menettää. Jos olet epävarma kyvystäsi suorittaa korjaus, tai jos epäilet menettäväsi takuun, ota yhteyttä paikalliseen myynti- tai huoltoedustajaan ennen aiotun korjaustyön aloittamista.

Jos valitset koneeseen toisen käyttöjärjestelmän kuin koneen mukana lähetetyn, hae mahdollisia lisäohjeita seuraavasta verkko-osoitteista.

■ Compaq Evo-pöytätietokoneet ja Compaq Evo-työasemat

http://www.compaq.com/support/reference\_library/selectproduct.asp

Katso lisätietoja ohjelmistoihin liittyvistä ongelmista kohdasta *Ohjelmistojen palauttaminen* kappaleessa 1.

# <span id="page-10-0"></span>**Vihjeitä**

<span id="page-10-2"></span>Jos huomaat tietokoneen näytössä tai ohjelmistossa jonkin pienehkön ongelman, käy läpi seuraavat yleisohjeet ennen jatkotoimenpiteitä:

- <span id="page-10-3"></span>■ Tarkista, että tietokone ja näyttö on kytketty toimivaan pistorasiaan.
- Varmista, että tietokone on käynnissä ja että vihreä virran merkkivalo palaa.
- Varmista, että näyttö on käynnissä ja että vihreä näytön merkkivalo palaa.
- Lisää näytön kirkkautta ja kontrastia, jos näyttö on himmeä.
- <span id="page-10-1"></span>■ Paina mitä tahansa näppäintä ja pidä se alaspainettuna. Jos järjestelmästä kuuluu äänimerkki, näppäimistö toimii oikein.
- Tarkista, onko kaapeliliitännöissä löysiä tai virheellisiä liitäntöjä.
- Tee tietokoneesi määritykset uudelleen, jos siihen on asennettu ei-Plug and Play -tyyppinen laajennuskortti tai muu toiminto. Lisäohjeita on kohdassa "Laitteiston asennusongelmien ratkaiseminen".
- Varmista, että kaikki tarvittavat laiteajurit on asennettu. Esimerkiksi, jos käytät kirjoitinta, on kirjoittimen ajuri asennettava.
- Poista levykeasemissa olevat levykkeet ennen tietokoneen käynnistämistä.
- Jos olet asentanut muun kuin tehtaalla asennetun käyttöjärjestelmän, varmista että tietokone tukee kyseistä järjestelmää.
- Jos tietokoneesi järjestelmään on asennettu AGP-kortti (vain valintamalleissa), monitori on kytkettävä AGP-kortissa olevaan monitoriliittimeen. Toinen monitoriliitin on tällöin pois käytöstä ja jos monitori on kytketty tähän liittimeen, monitori ei toimi.

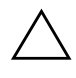

**VAROITUS:** Kun tietokone on kytketty vaihtovirtalähteeseen, virta tulee aina myös emolevylle. Virtajohto on irroitettava virtalähteestä ennen tietokoneen avaamista, etteivät emolevy ja komponentit vaurioituisi.

# <span id="page-11-0"></span>**Yleisten ongelmien ratkaiseminen**

<span id="page-11-1"></span>Voit ehkä ratkaista tässä jaksossa kuvatut pienet ongelmat vaivatta itse. Jos ongelma ei häviä etkä kykene ratkaisemaan sitä itse, ota yhteys valtuutettuun Compaq-jälleenmyyjään tai huoltoon.

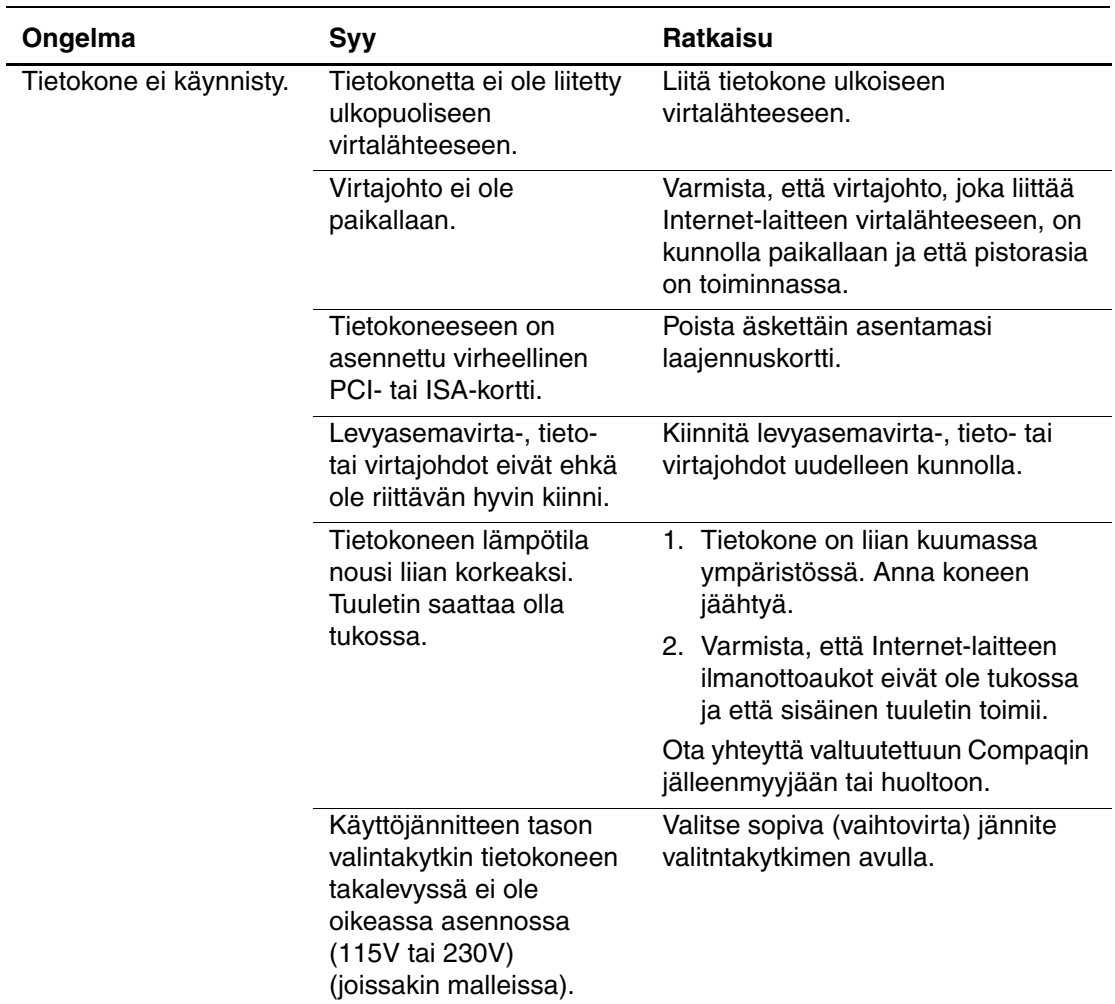

#### **Yleisten ongelmien ratkaiseminen**

<span id="page-12-2"></span><span id="page-12-1"></span><span id="page-12-0"></span>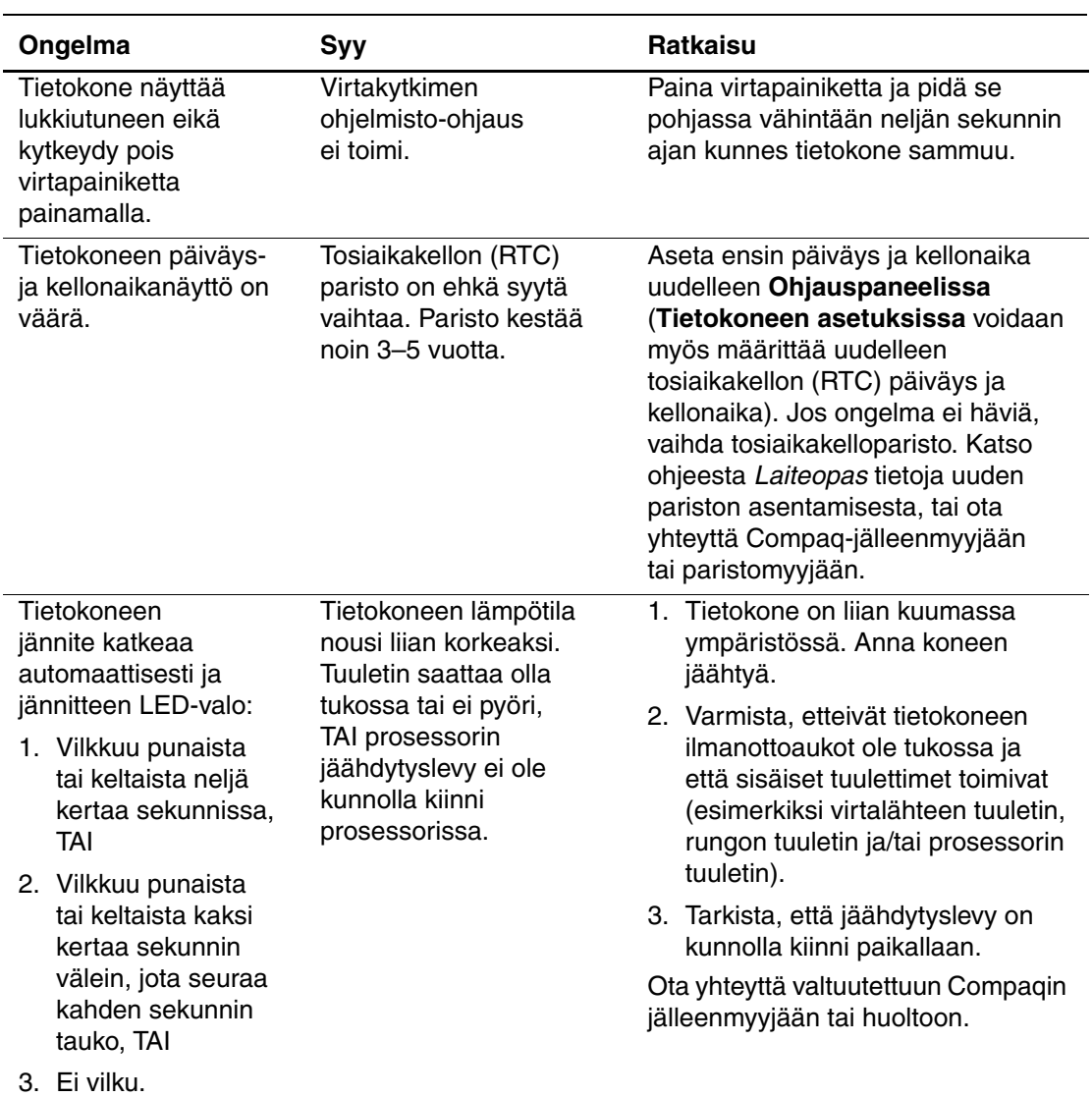

<span id="page-13-0"></span>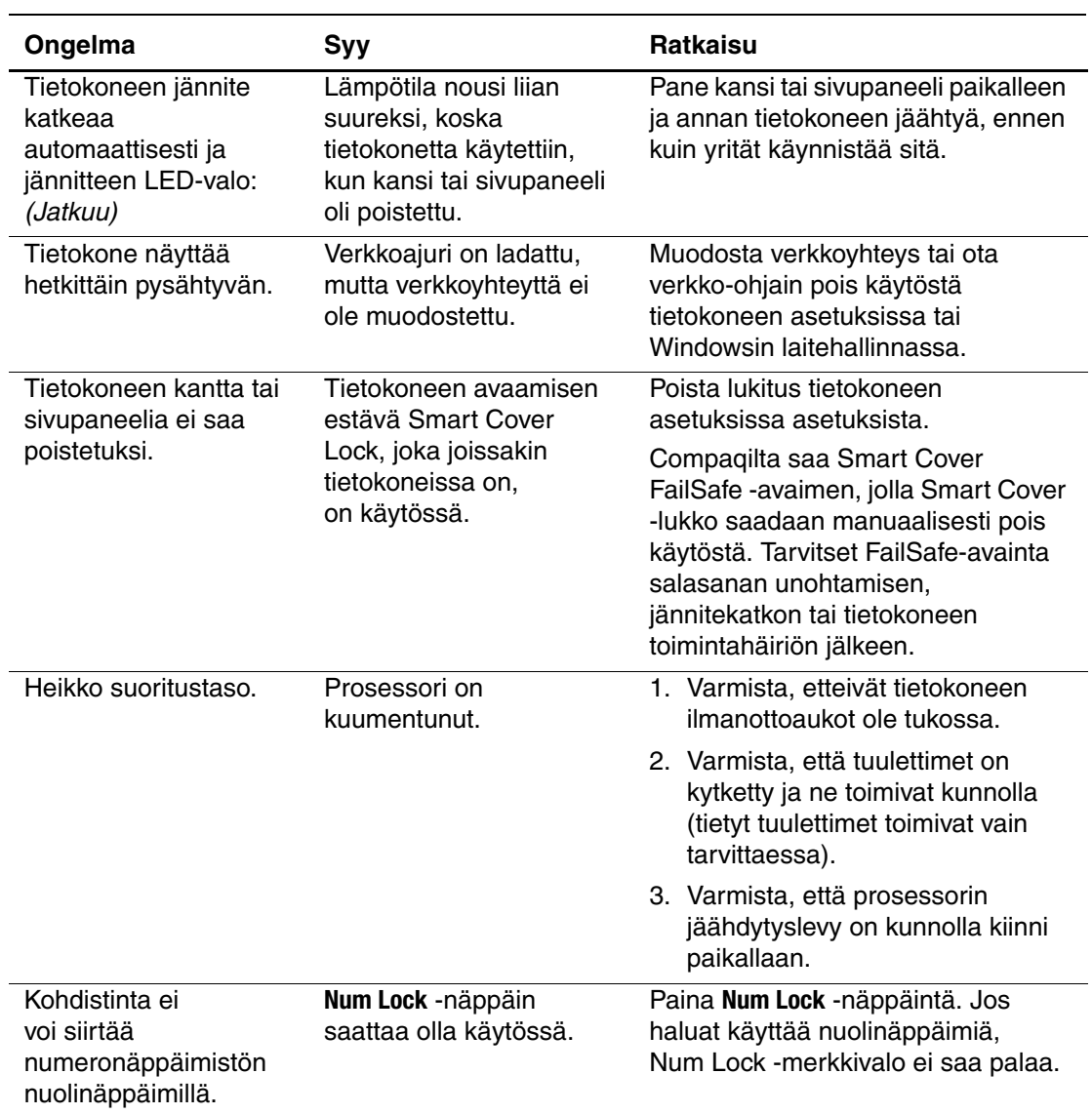

<span id="page-14-0"></span>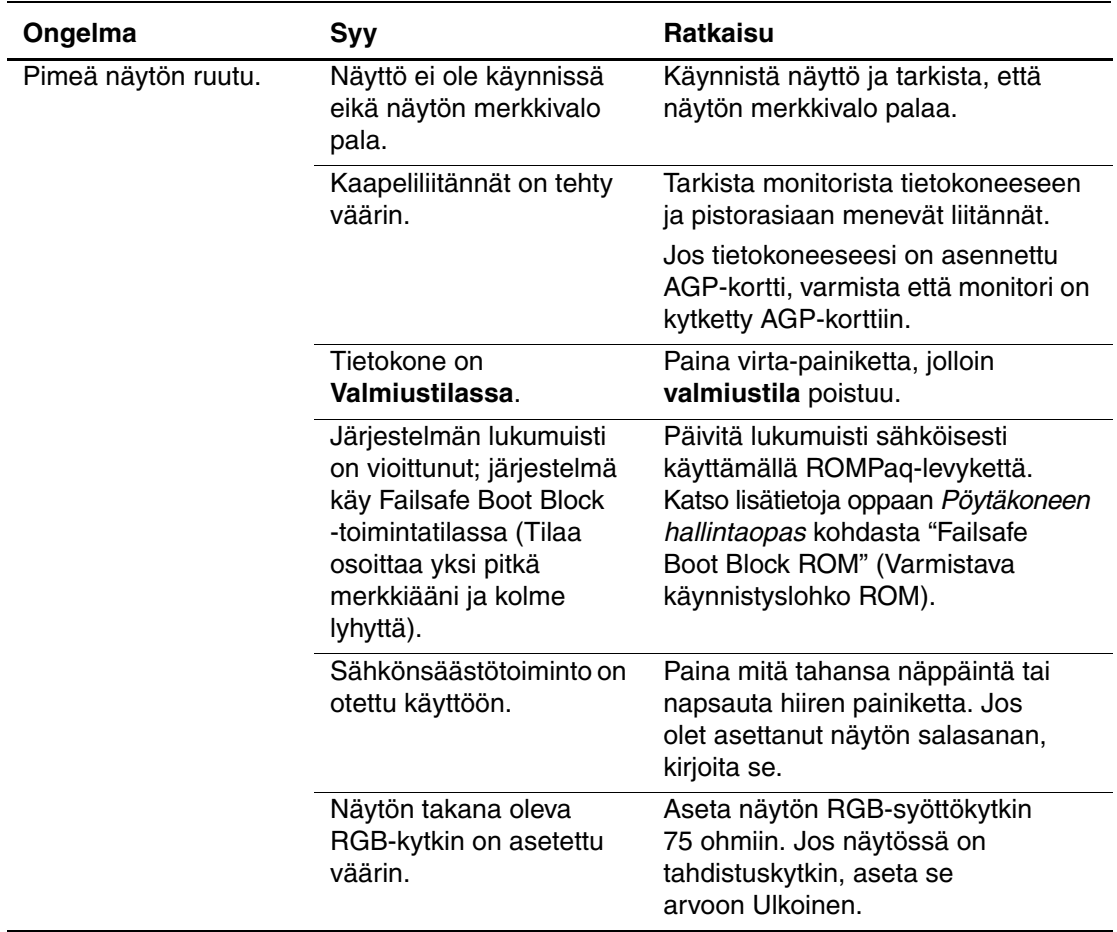

<span id="page-15-0"></span>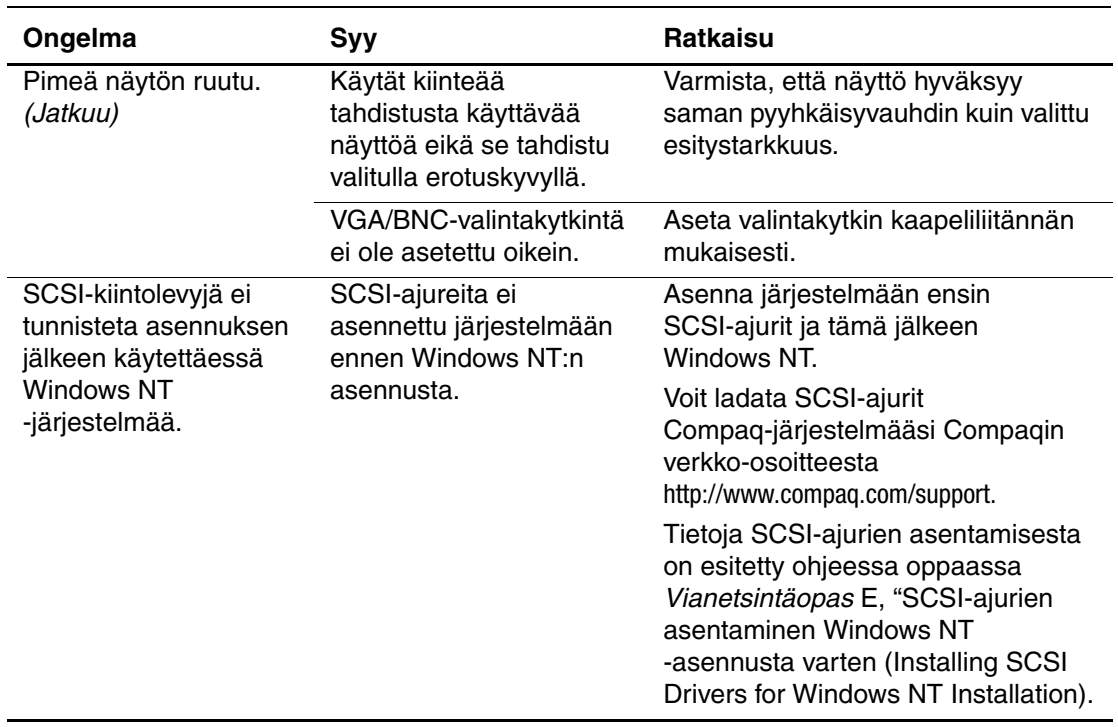

### <span id="page-16-0"></span>**Laitteiston asennusongelmien ratkaiseminen**

<span id="page-16-1"></span>Kun olet lisännyt tai poistanut laitteita, kuten ylimääräisen levykeaseman, joudut ehkä muuttamaan tietokoneen kokoonpanoasetuksia. Jos asennat Plug and Play -laitteen, Windows 98, Windows 2000, Windows XP Professional ja Windows XP Home tunnistavat laitteen automaattisesti ja muuttavat koneen kokoonpanon sitä vastaavaksi. Kun asennat laitteen, joka ei ole plug and play -tyyppinen, sinun on määritettävä koneesi kokoonpano uudelleen sen jälkeen kun uusi laite on asennettu. Jos käytössäsi on Windows 98, Windows 2000, Windows XP Professional tai Windows XP Home, valitse *Lisää uusi laite* -kuvake Ohjauspaneelista ja noudata näyttöön tulevia ohjeita. Jos käytössäsi on Windows NT 4.0, muuta tietokoneen kokoonpanoa uuden laitteen asentamisen jälkeen käyttämällä laitteen mukana toimitettua apuohjelmaa.

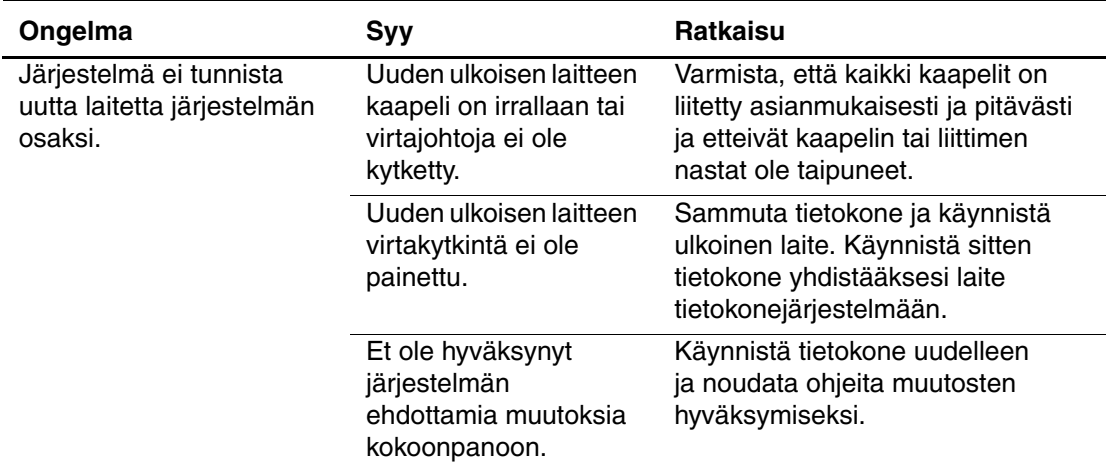

#### <span id="page-16-2"></span>**Laitteiston asennusongelmien ratkaiseminen**

# <span id="page-17-0"></span>**Diagnostiset näppäimistön merkkivalot, etupaneelin merkkivalot ja äänimerkkikoodit**

Seuraavassa taulukossa esitetään näppäimistön ja etupaneelin merkkivalokoodit sekä äänimerkkikoodit, joita voi esiintyä POST-testin aikana ja joille ei välttämättä ole niihin liittyvää virhekoodia tai teksti-ilmoitusta. Katso lisätietoja *Compaq Documentation Library (Käsikirjasto)*-CD-levyn ohjeesta *Vianetsintäopas*.

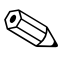

✎ Jos järjestelmässä on Universal Serial Bus (USB) -näppäimistö, kuulet äänimerkin seuraavista virhekoodeista, mutta näppäimistön vilkkuvia valoja ei näy.

#### **Diagnostiset näppäimistön merkkivalot, etupaneelin merkkivalot ja äänimerkkikoodit**

<span id="page-17-1"></span>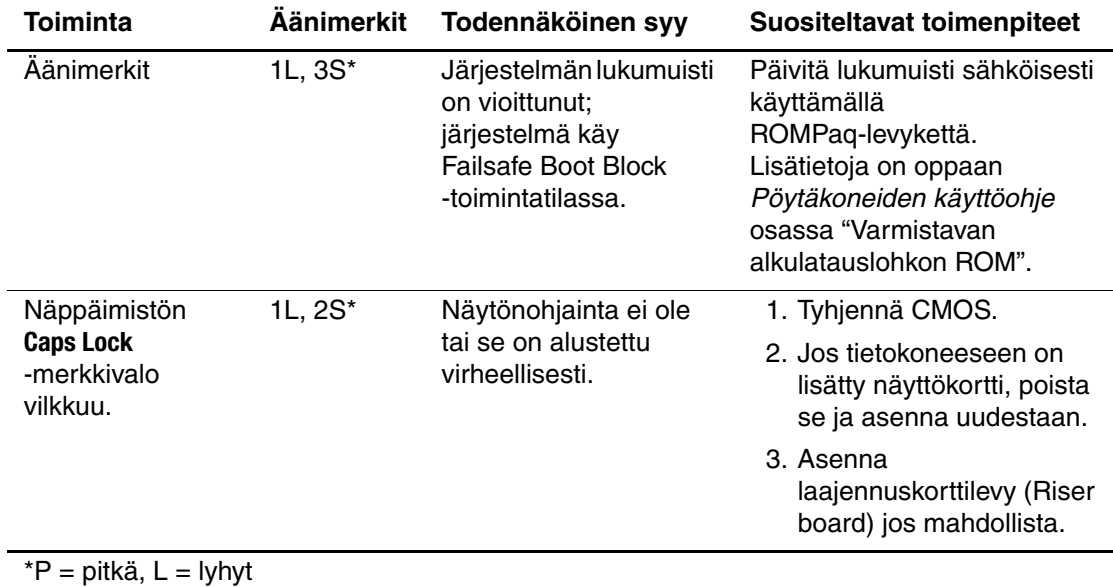

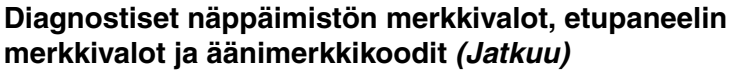

<span id="page-18-1"></span><span id="page-18-0"></span>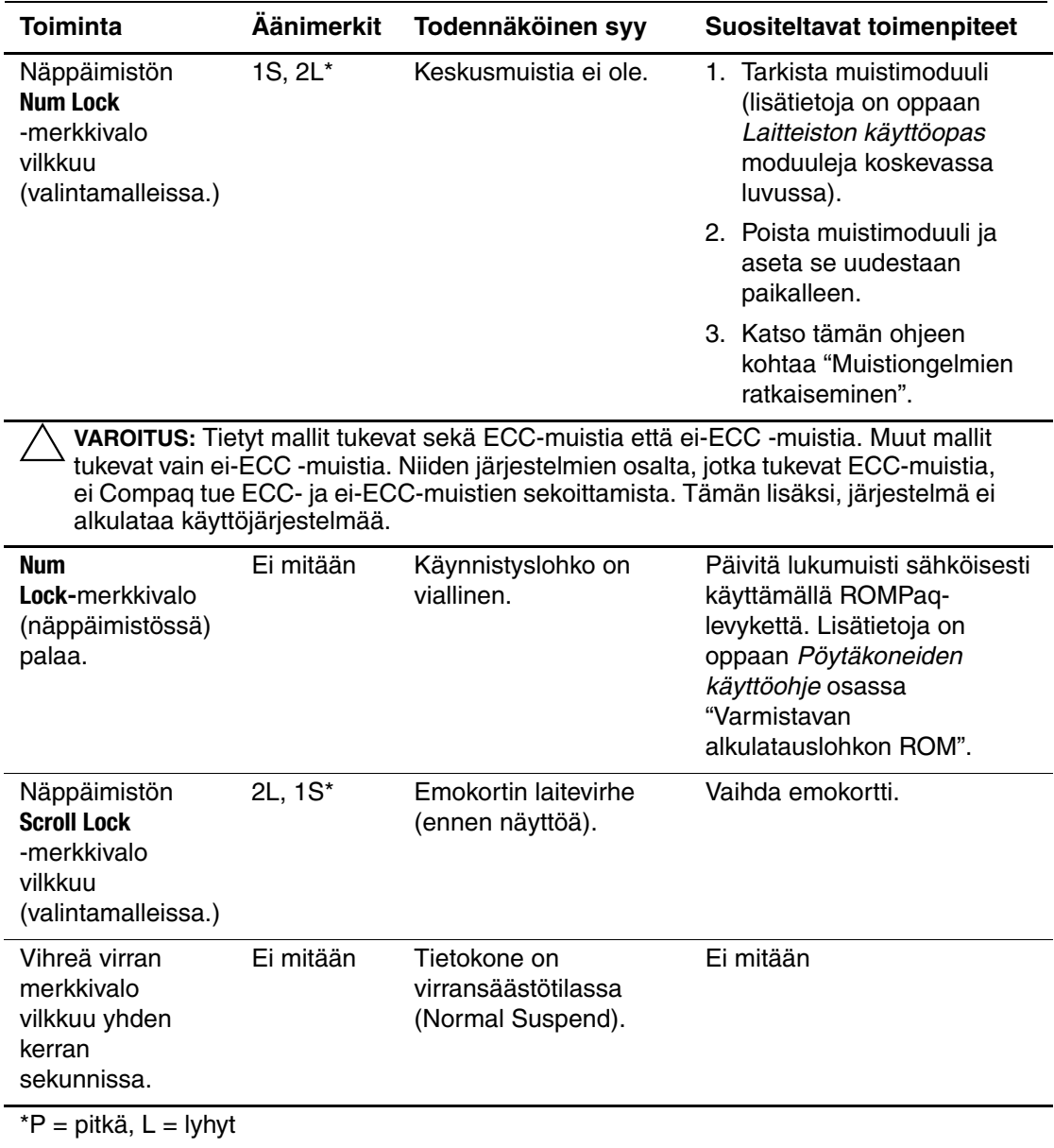

<span id="page-19-1"></span><span id="page-19-0"></span>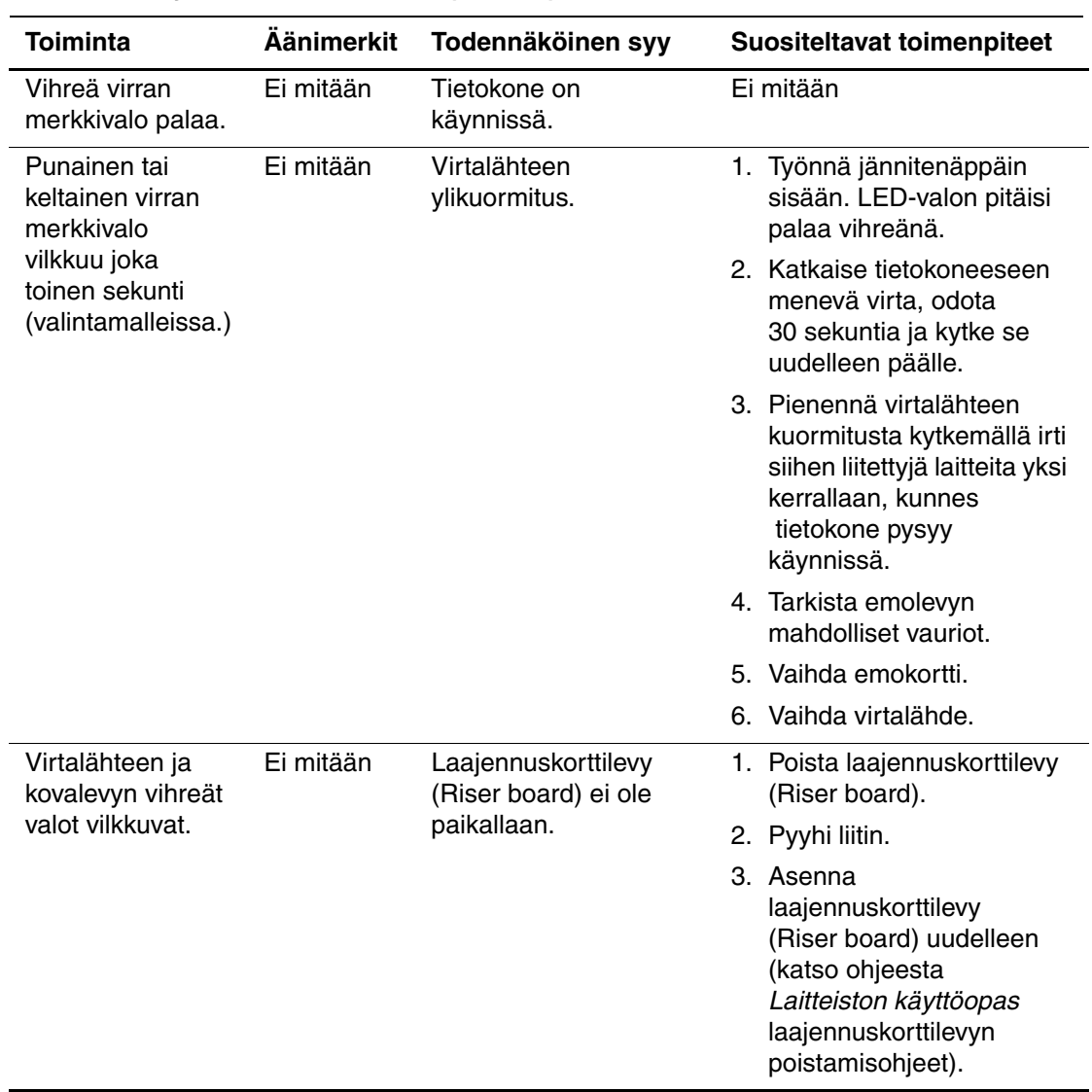

#### **Diagnostiset näppäimistön merkkivalot, etupaneelin merkkivalot ja äänimerkkikoodit** *(Jatkuu)*

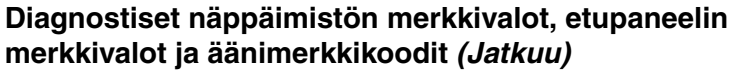

<span id="page-20-0"></span>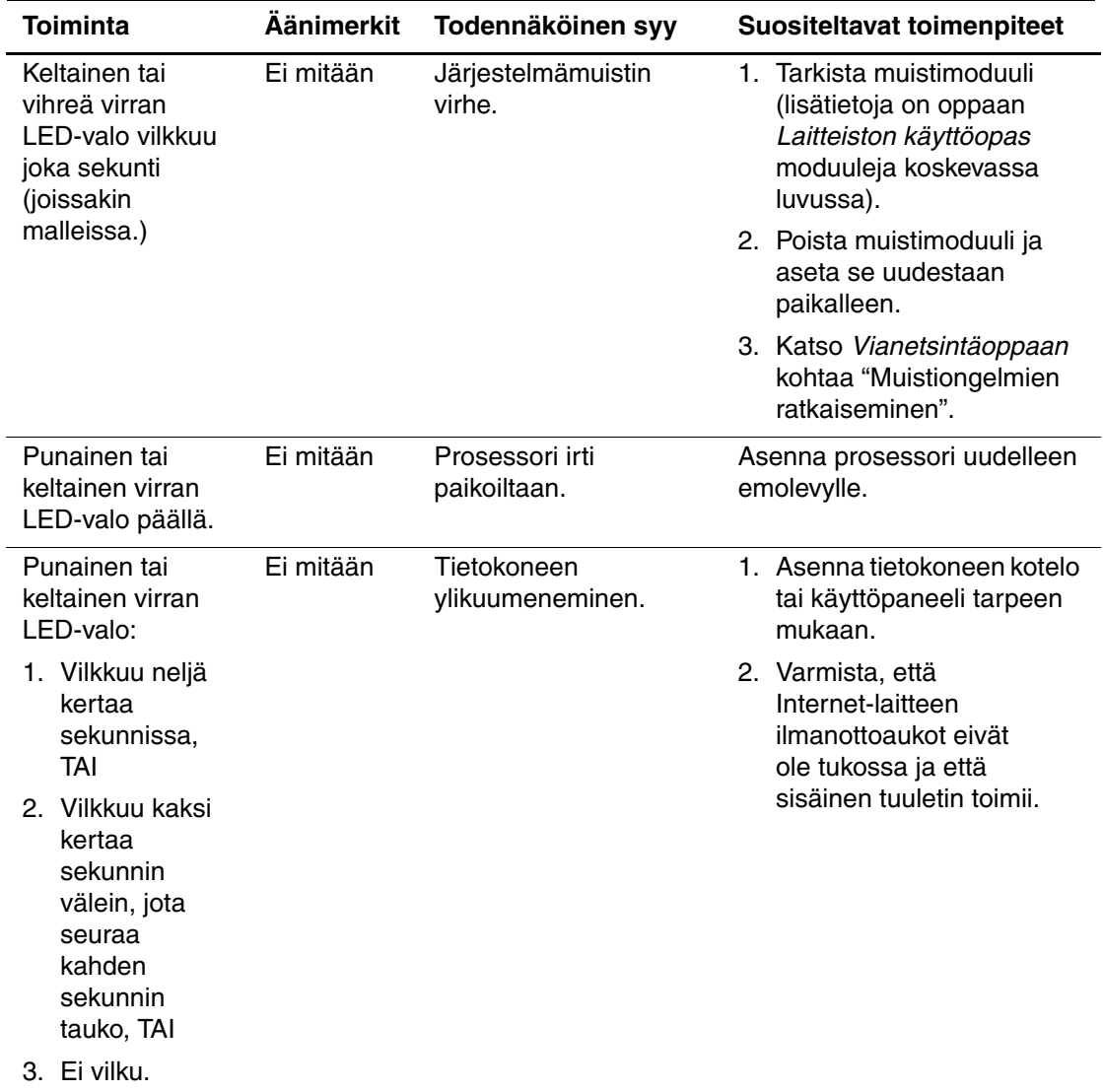

# **Hakemisto**

### <span id="page-21-0"></span>**A**

akku tosiaikakello [2–4](#page-12-0)

### **K**

Kytke ja käytä -laite [2–8](#page-16-1)

### **M**

Merkkivalot [2–4](#page-12-1) NumLock vilkkuu [2–10](#page-18-0) ScrollLock vilkkuu [2–10](#page-18-1) vilkkuva caps lock [2–9](#page-17-1) vilkkuva virran valo [2–11](#page-19-0), [2–12](#page-20-0) vilkkuvat virran ja kiintolevyn [valot?] [2–11](#page-19-1)

### **N**

näppäimistö [2–2](#page-10-1)

### **O**

ongelmat laitteiston asentaminen [2–8](#page-16-2) pienehkö [2–2](#page-10-2) ratkaiseminen [2–3](#page-11-1)

### **P**

päivän ja ajan näyttö [2–4](#page-12-2) Pimeä ruutu [2–6](#page-14-0), [2–7](#page-15-0)

### **T**

tarkista kaapeliliitännät. [2–2](#page-10-3) tietokone pysähtyy hetkittäin [2–5](#page-13-0)